Gerar autorização para desconto do SINTUFRJ no contra cheque Entrar no site: https://sso.gestaodeacesso.planejamento.gov.br/cassso/login

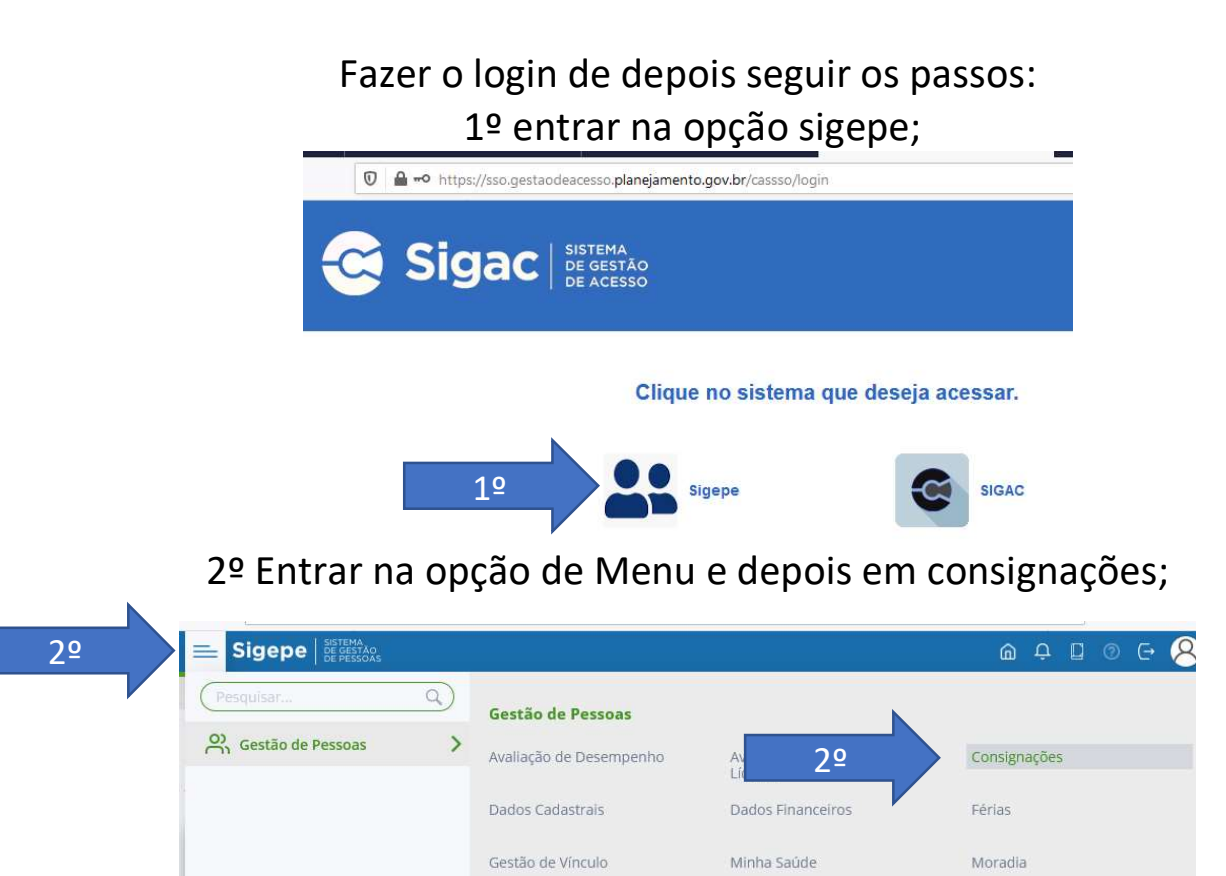

Previdência

3º Entrar em Autorizações -> Gerar autorização de consignatário;

Gerenciar Autorizações

Publicação

a de Trabalho do Servidor > Gestão de Pessoas > Consignações > Autorizações > Gerenciar Autorizações Sacripor / PENSIONISTA -

Consignação

Requerimento

Redigir Termo de Recla

Ŵ  $\cap$ 

3º

 $=$ 

**Sigepe** entrance

.<br>Gerar Autorização de<br>Consignatário

3º

## 4º escolher tipo de consignação (desconto sindicato); 5º Selecionar o consignatário (SINDICATO DOS TRAB. EM EDUCAÇÃO DA U.F.DO RIO DE JANEIRO); 6º Clicar em prosseguir;

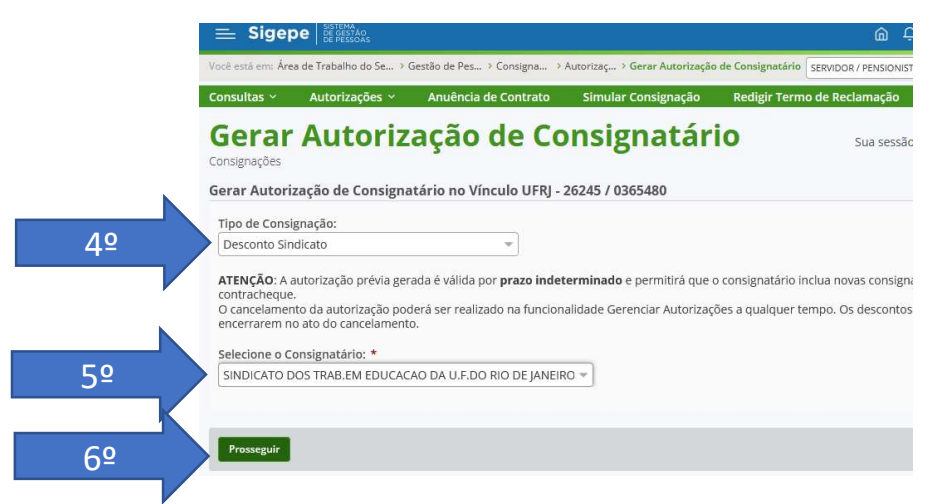

7º verificar no e-mail cadastro junto ao SIGEPE o código de validação e digitar o mesmo;

8º clicar em Gerar autorização;

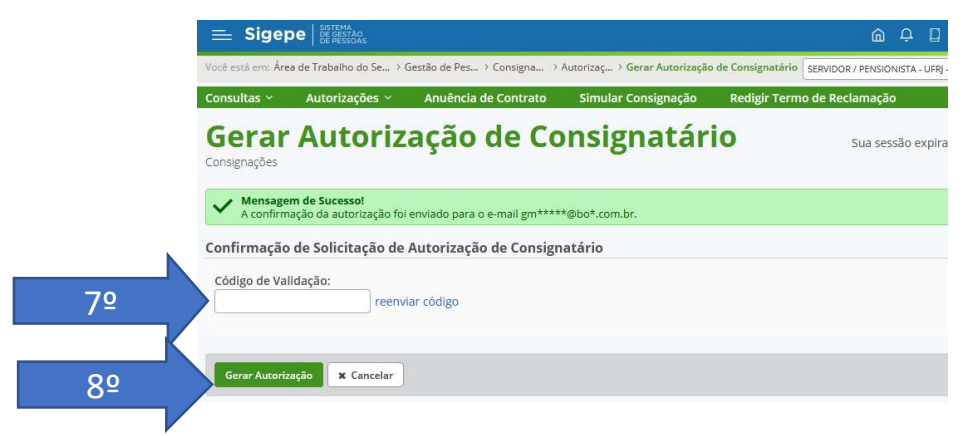

9º Clicar em confirmar.